# **COMO CREAR FORMULARIOS EN GMAIL**

### NINY JOHANNA NARVAEZ CASTRO

## **FORMULARIOS EN GMAIL**

Formularios en Google drive te permite planificar eventos, enviar una encuesta, hacer preguntas a tus compañeros o recopilar cualquier tipo de información de forma fácil y eficiente

**Formularios** 

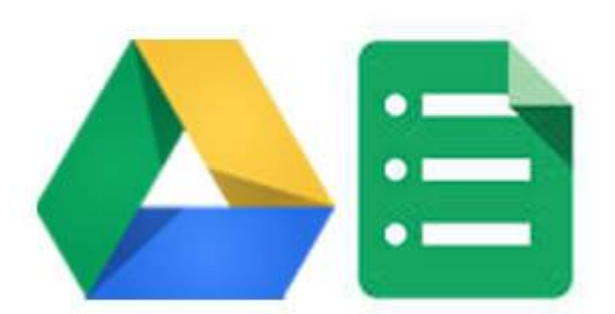

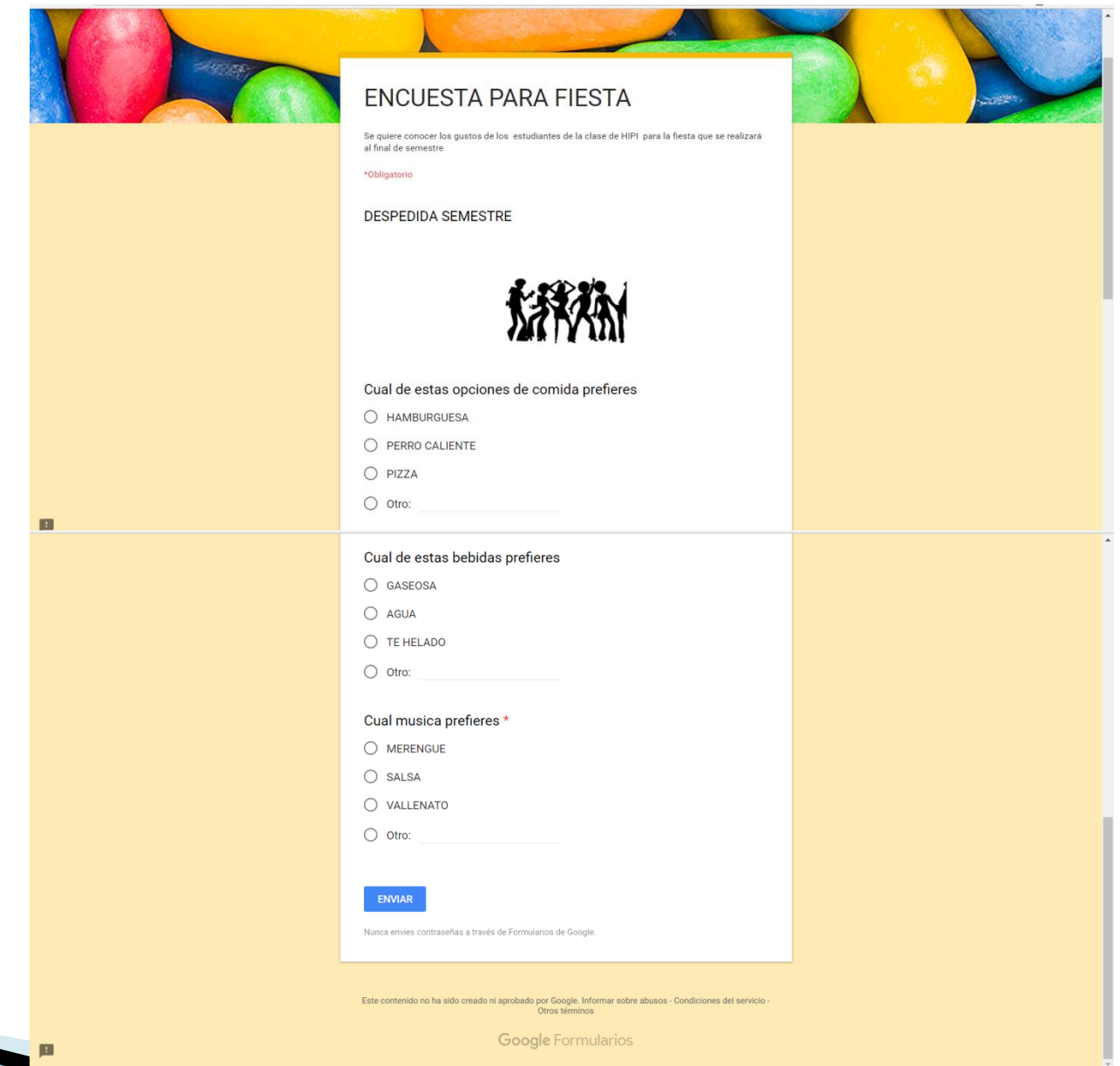

p.

### 1PASO

#### Iniciar sesión en Gmail ▶ Ingresar a Drive y hacer clic en mi unidad.

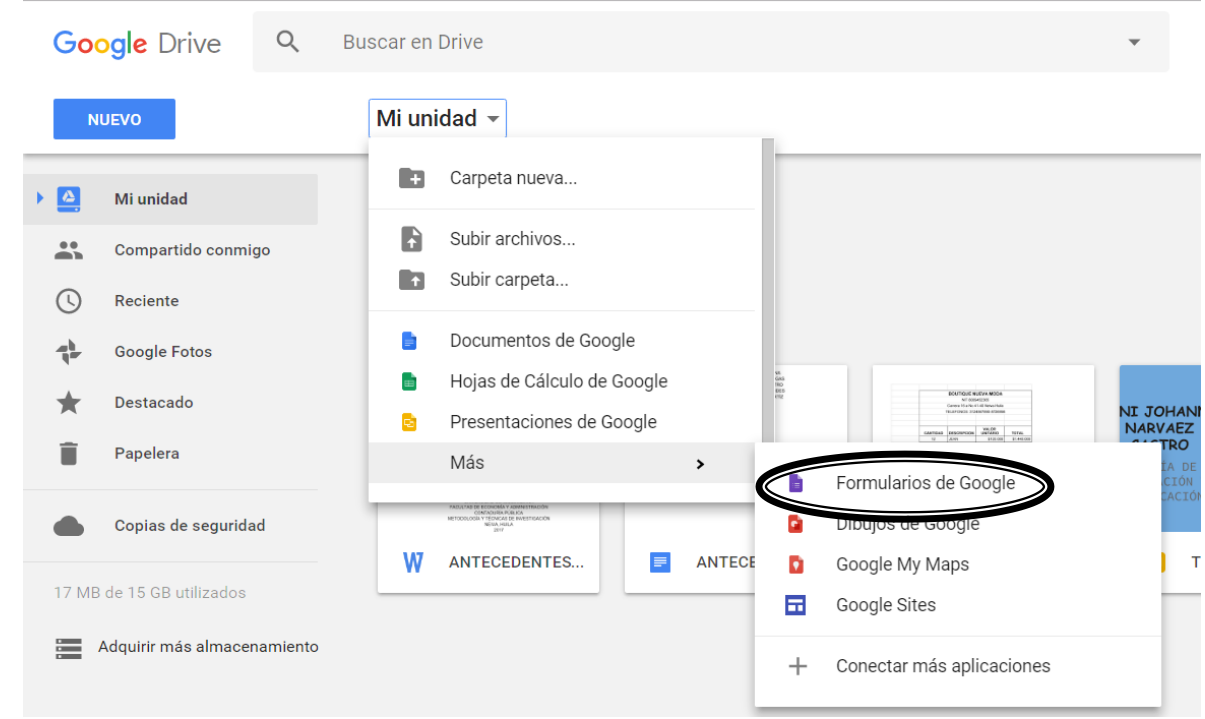

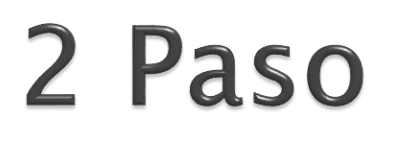

#### Comienza a diseñar tu formulario

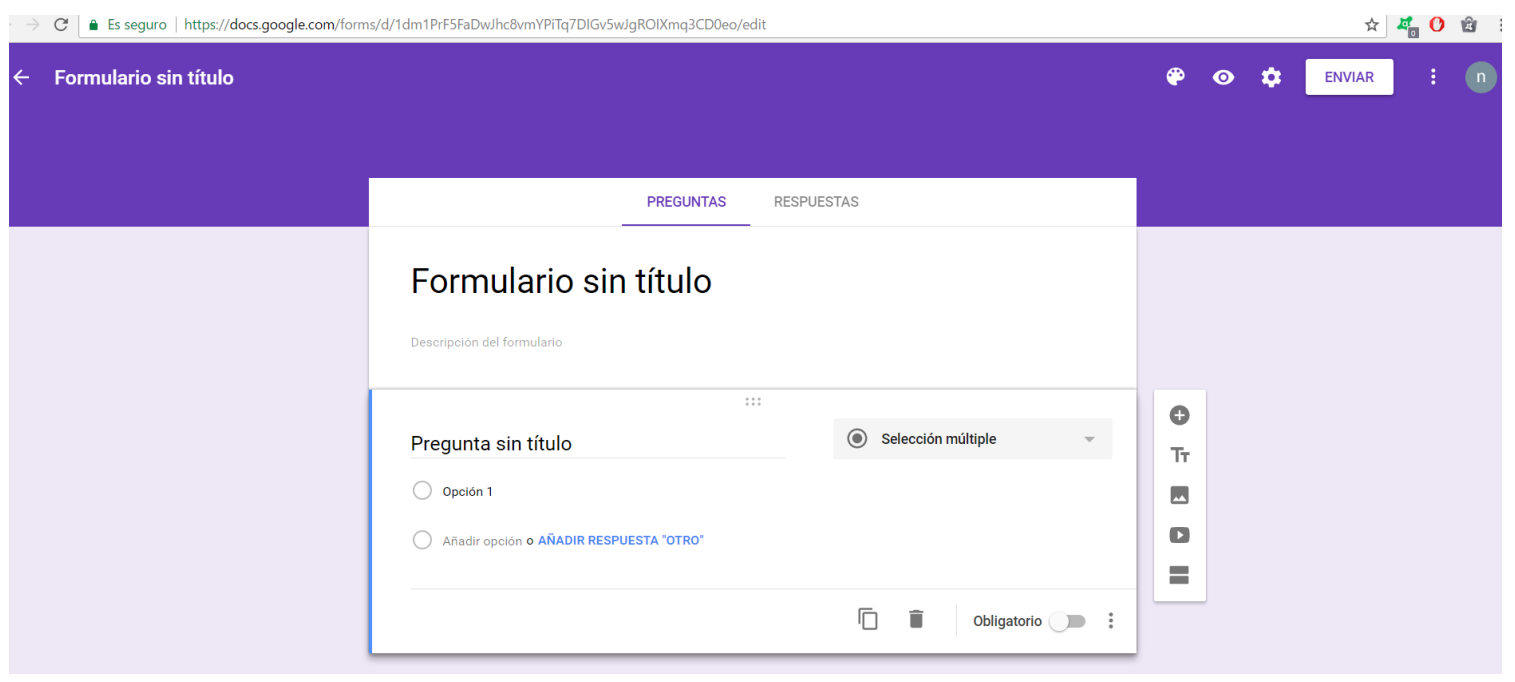

## ENCUESTA CON ESTILO

Puedes usar tu foto o logotipo al igual que tus colores favoritos o elegir entre las diferentes opciones que te da Google para personalizar tu

encuesta

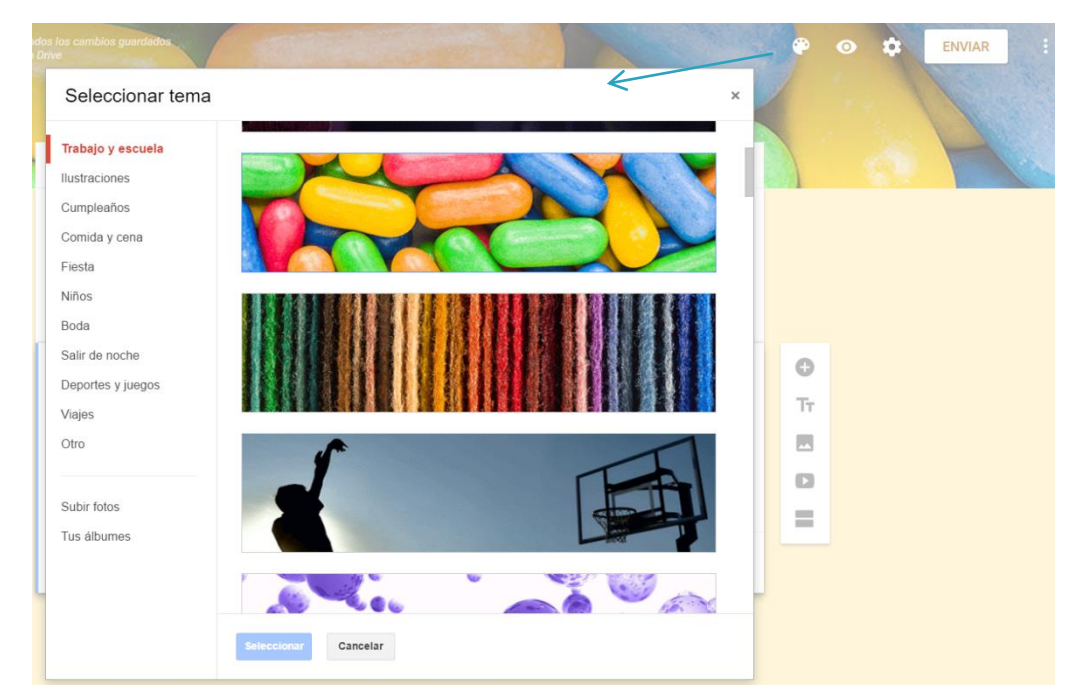

### PREGUNTA A TU MANERA

Se puede elegir entre varias opciones de preguntas la que mas se adecue a tu encuesta desde el formato de opción múltiple hasta opciones desplegables o escalas lineales.

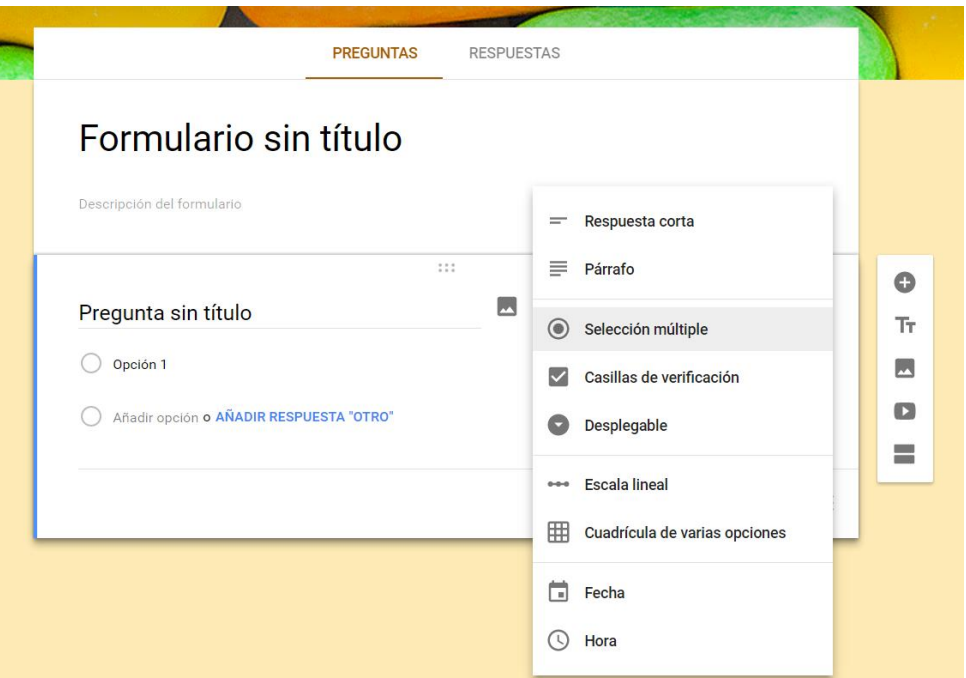

### **CREAR EN EQUIPO**

Se puede agregar colaboradores para que amigos, compañeros de clase, colegas del trabajo puedan crear la encuesta contigo.

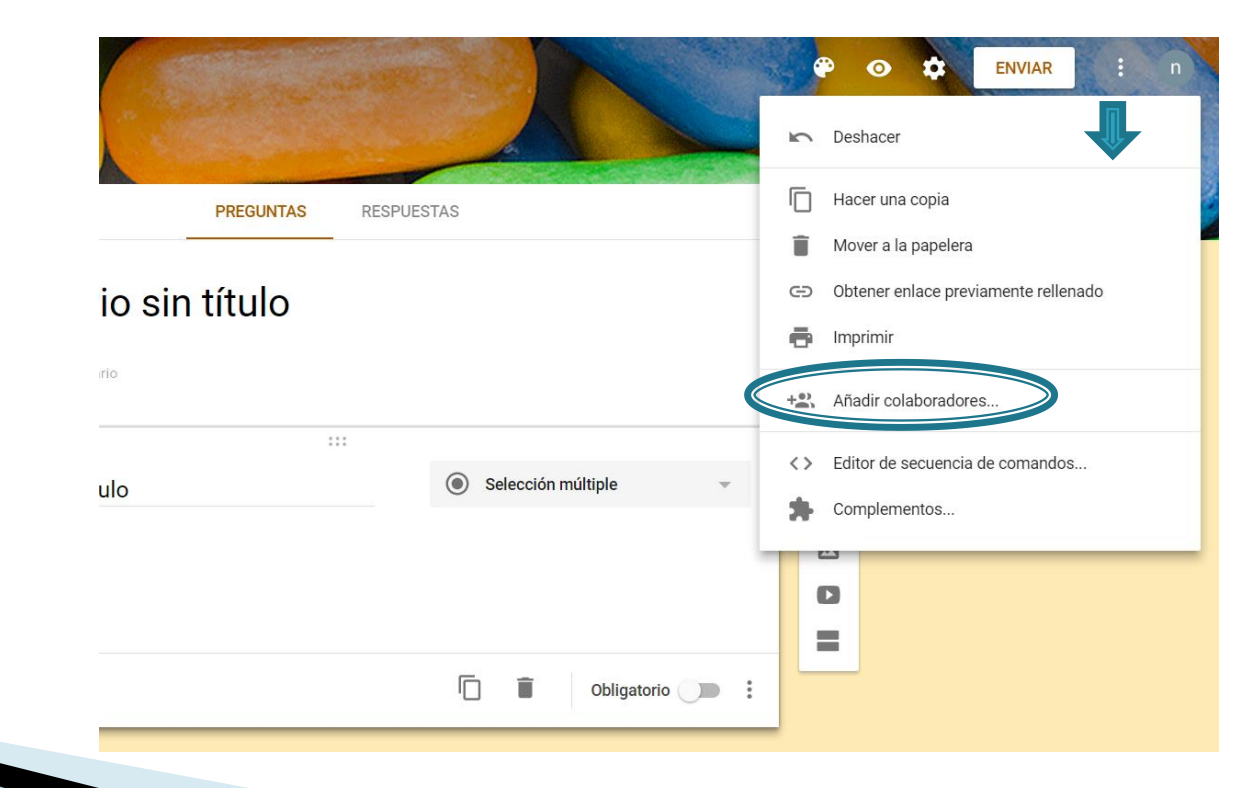

### **ANALIZAR TUS RESPUESTAS**

Se puede recopilar las respuestas de tu encuesta por medio de Excel y analizar los datos con mas profundidad por medio de

gráficos

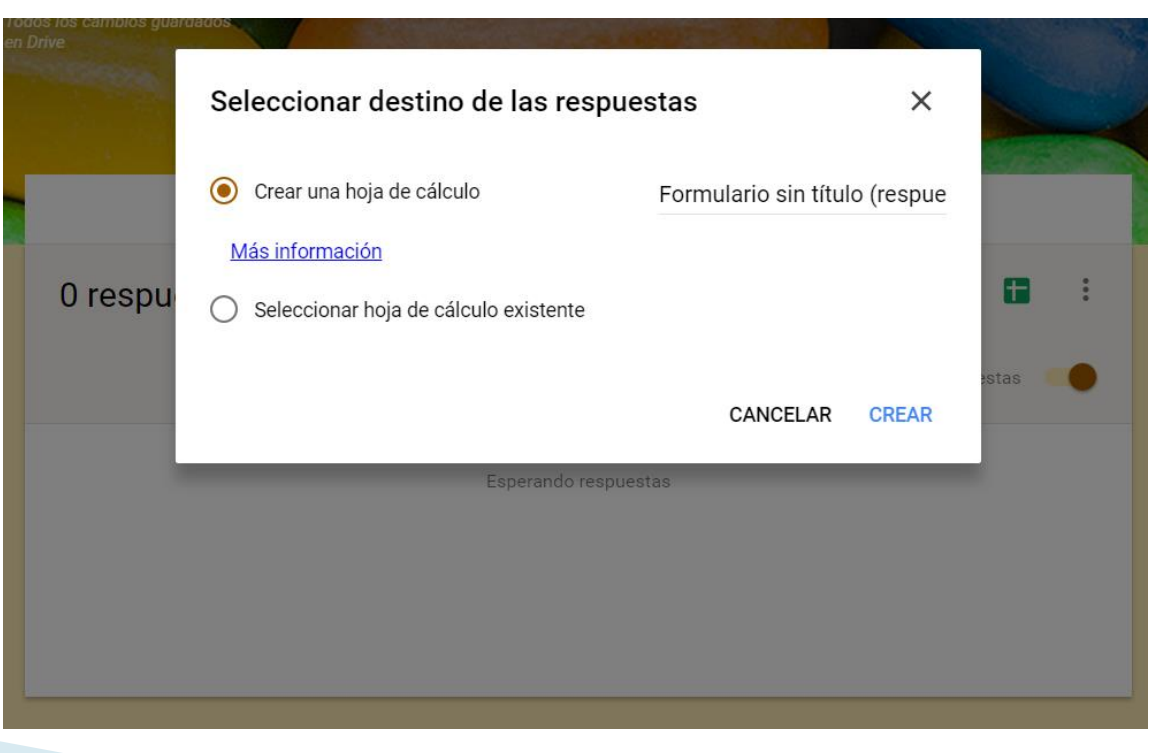